### **Modelação e Visualização Tridimensional em Arquitectura**

Mestrado Integrado em Arquitectura Ano Lectivo 2022-2023 2º Semestre Docente - Nuno Alão 3º Ano

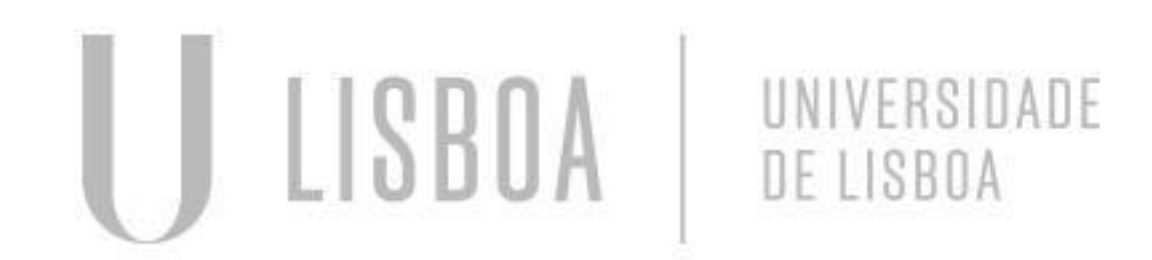

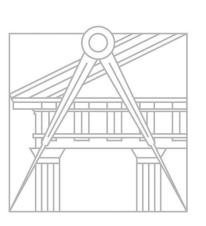

**FACULDADE DE ARQUITETURA** UNIVERSIDADE DE LISBOA

### <sup>A</sup>NA CATARINA SILVESTRE

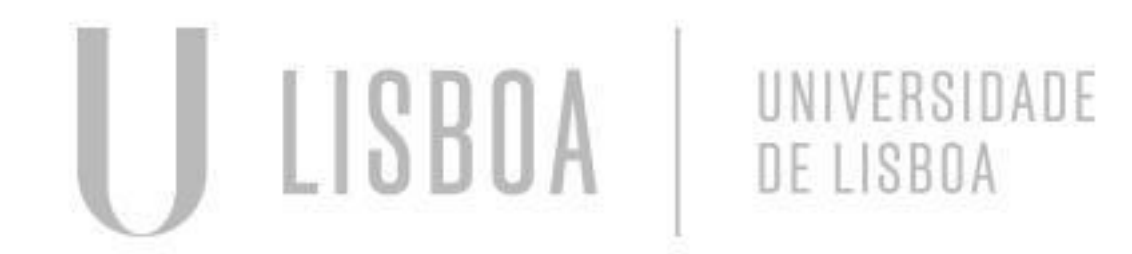

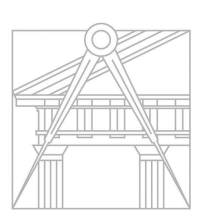

**FACULDADE DE ARQUITETURA** UNIVERSIDADE DE LISBOA

Mestrado Integrado em Arquitectura Ano Lectivo 2022-2023 2º Semestre Docente - Nuno Alão 3º Ano

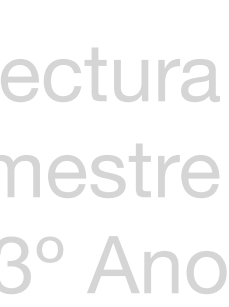

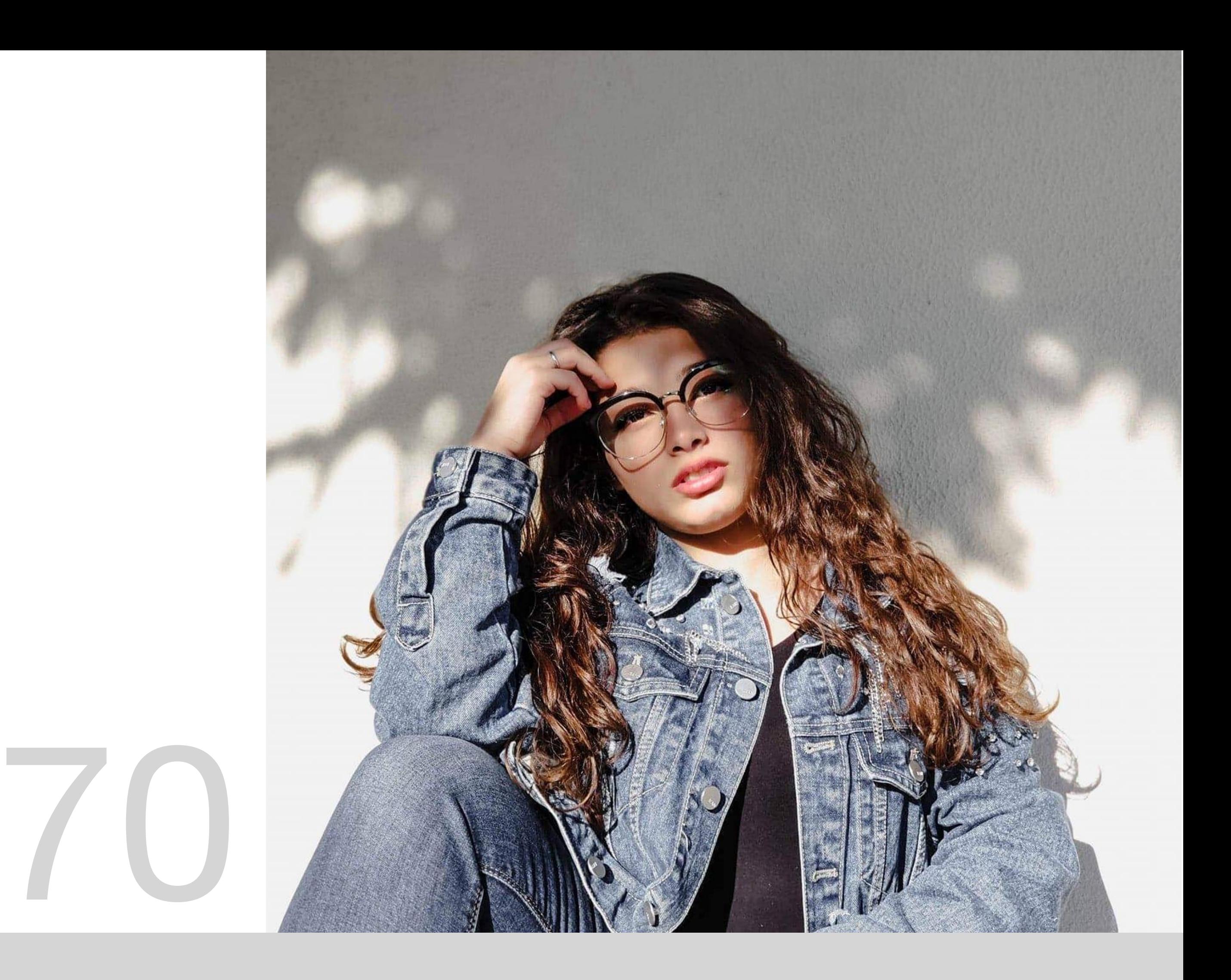

# 20191470

**MVTA**

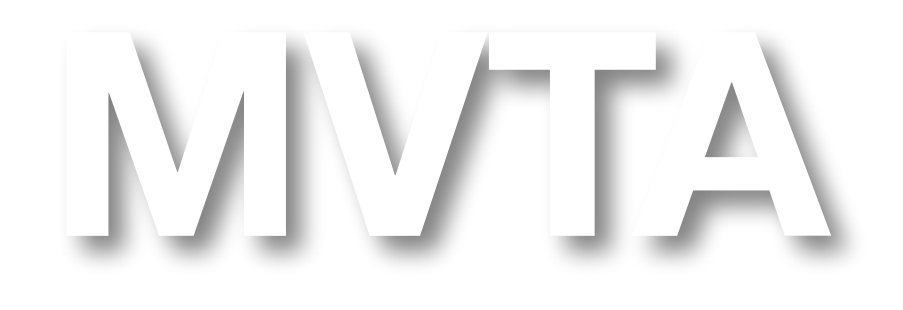

Mestrado Integrado em Arquitectura Ano Lectivo 2022-2023 2º Semestre Docente - Nuno Alão 3º Ano

### **ÍNDICE**

- ❖ Exercício 1 Superfície Parabólica
	- 1.1 Superfície Parabólica
	- 1.2 Variação da Superfície Parabólica
- ❖ Exercício 2 Sólidos Platónicos
	- 2.1 Box e Extrude
	- 2.2 Tetraedro
	- 2.3 Hexaedro
	- 2.4 Octaedro
	- 2.5 Dodecaedro
	- 2.6 Icosaedro

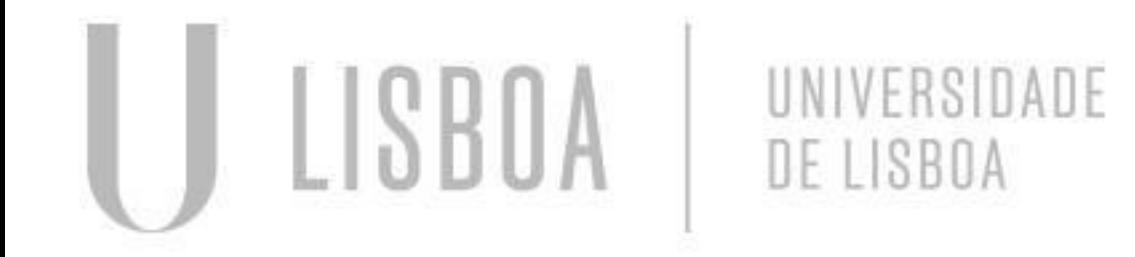

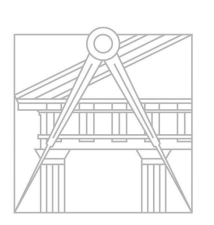

**FACULDADE DE ARQUITETURA** UNIVERSIDADE DE LISBOA

## Exerc. 1.1 - Superfície Parabólica

Este exercício teve o propósito de relembrar alguns comandos aprendidos anteriormente Começando por por fazer as linhas auxiliares D e E , após isso foi desenhado uma parábola e fez-se um *offset* de 1 cm para fazer a "espessura "desta parábola . Após esse passo fechou-se a parábola com meia circunferência de 0.5 de raio após isso alterou-se a cor de uma das parábolas para diferenciar o interior do exterior e apos isso fez-se um *join* 

Dado que a parabola é curva teve-se de modificar o *surftab 1* e surftab 2, para fazer mais números de facetas da superfície

# Exerc. 1.2 - Variação da Superfície Parabólica

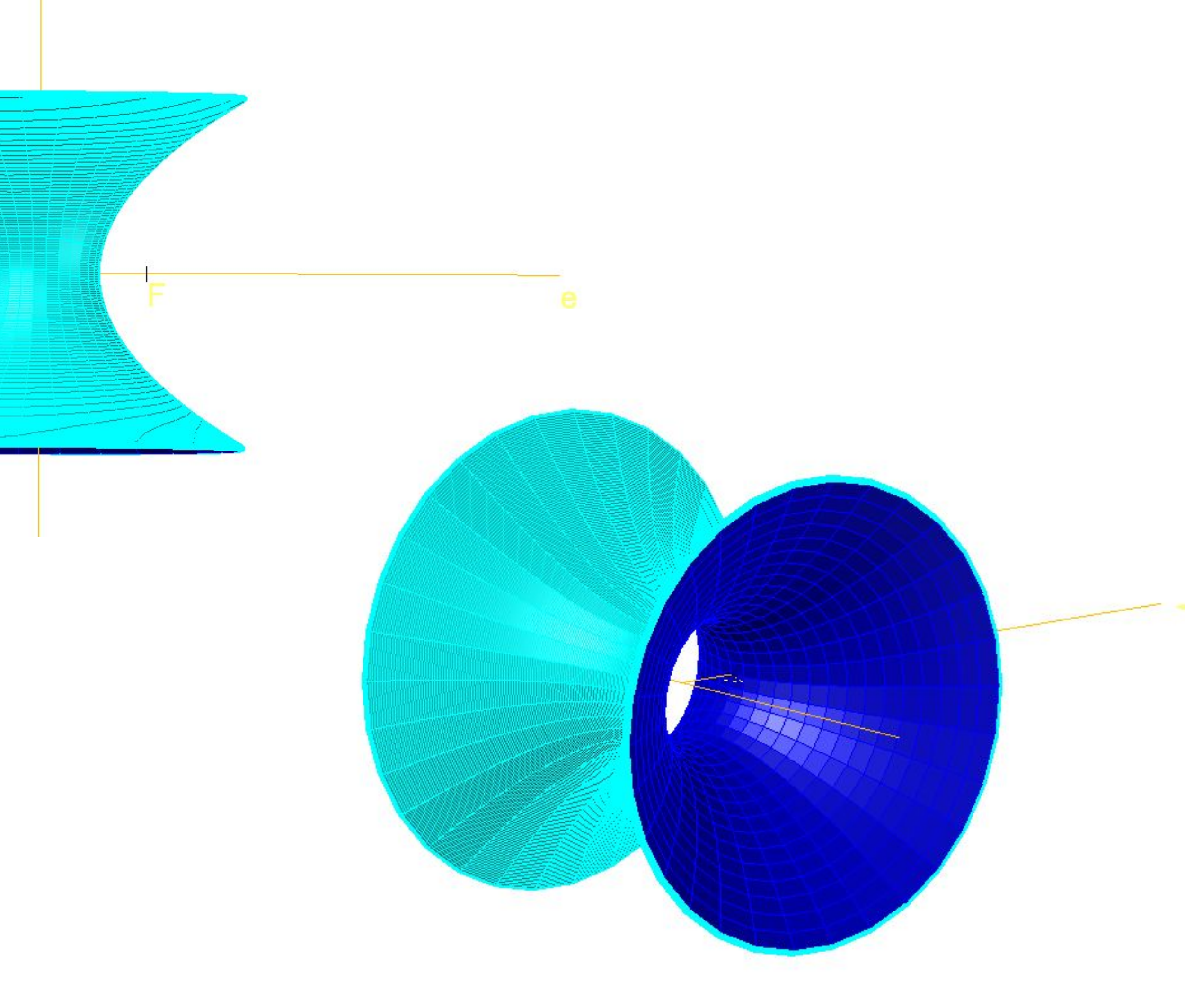

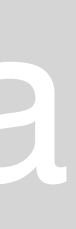

Para as variações da superfície parabólica, utilizou-se o mesmo comando, *revolve* escolhendo uma das geratrizes formando assim composições

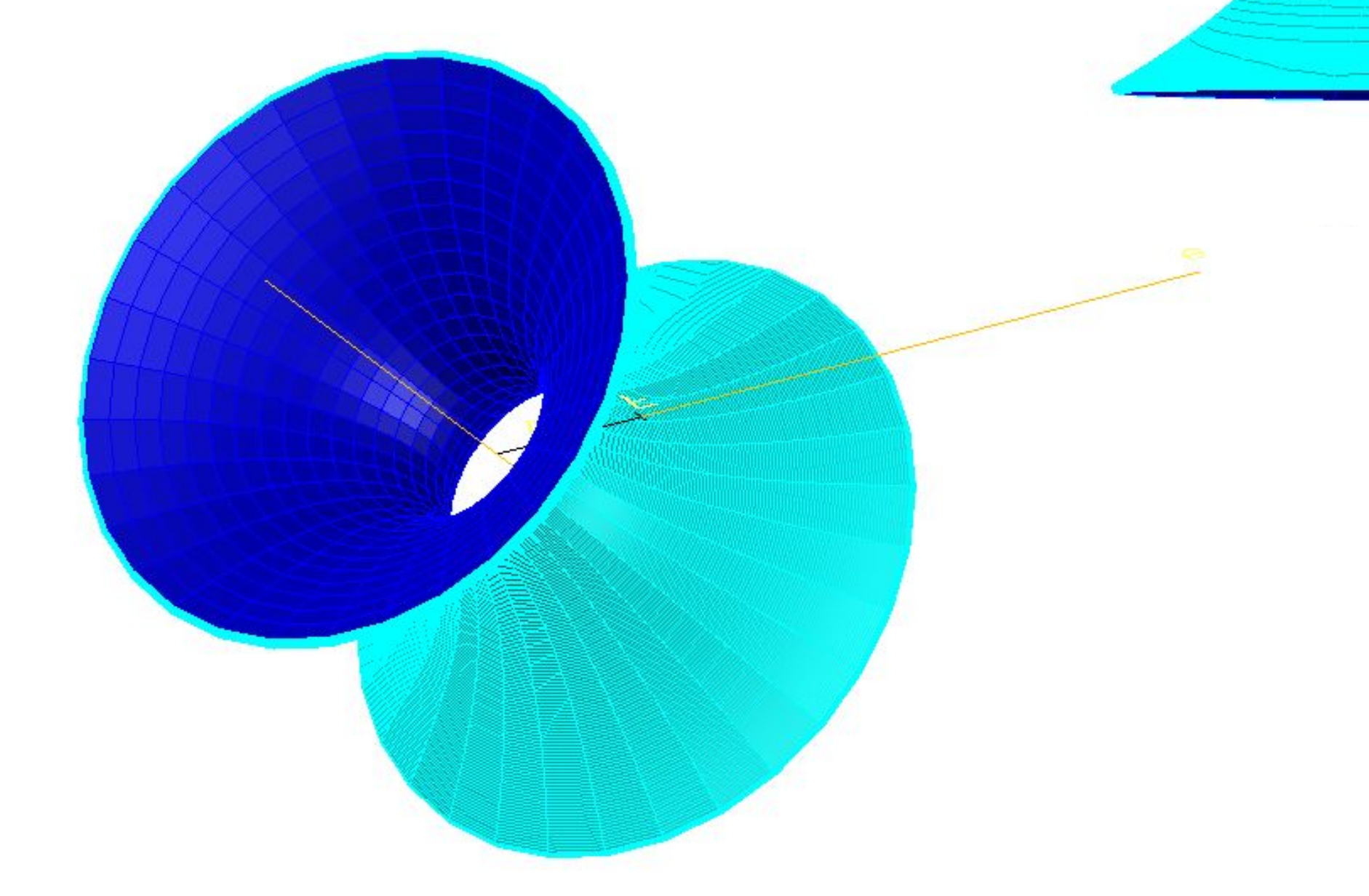

### Exerc. 2 - Sólidos Platónicos

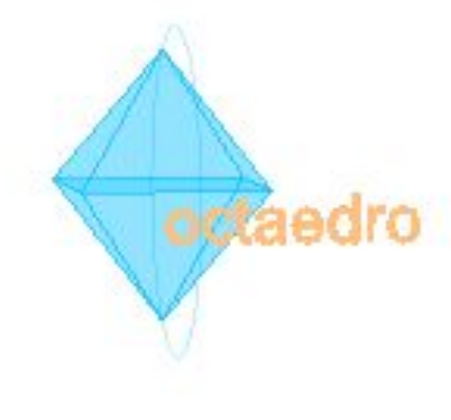

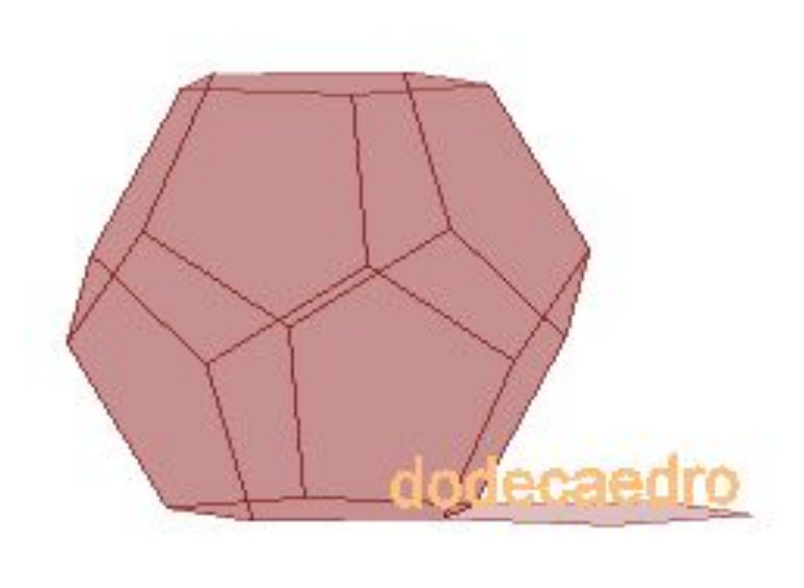

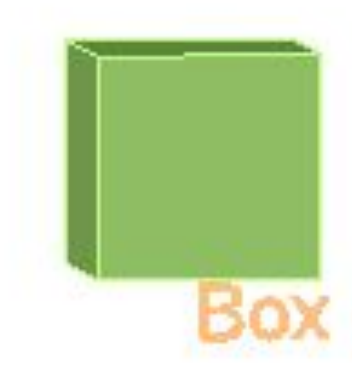

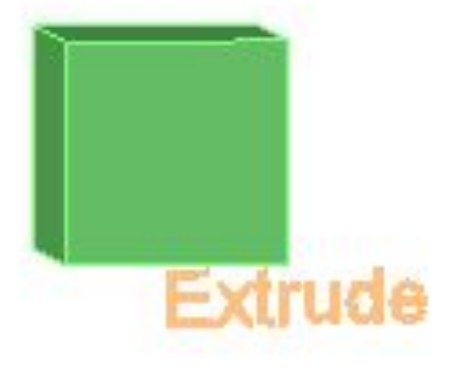

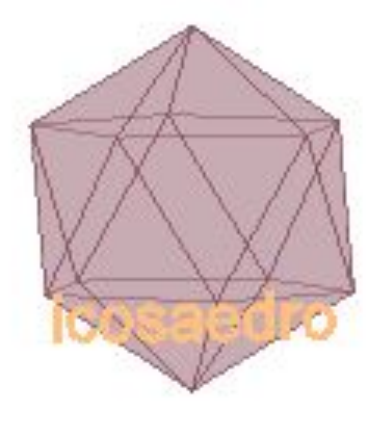

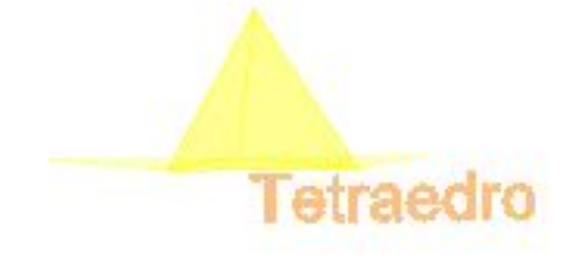

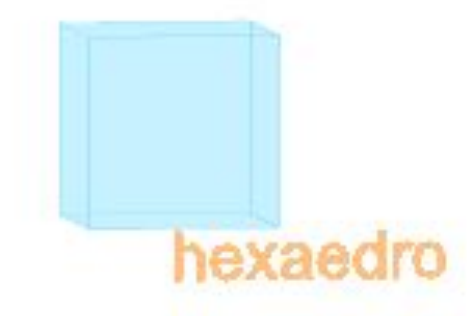

### Exerc. 2.1 - Box e extrude

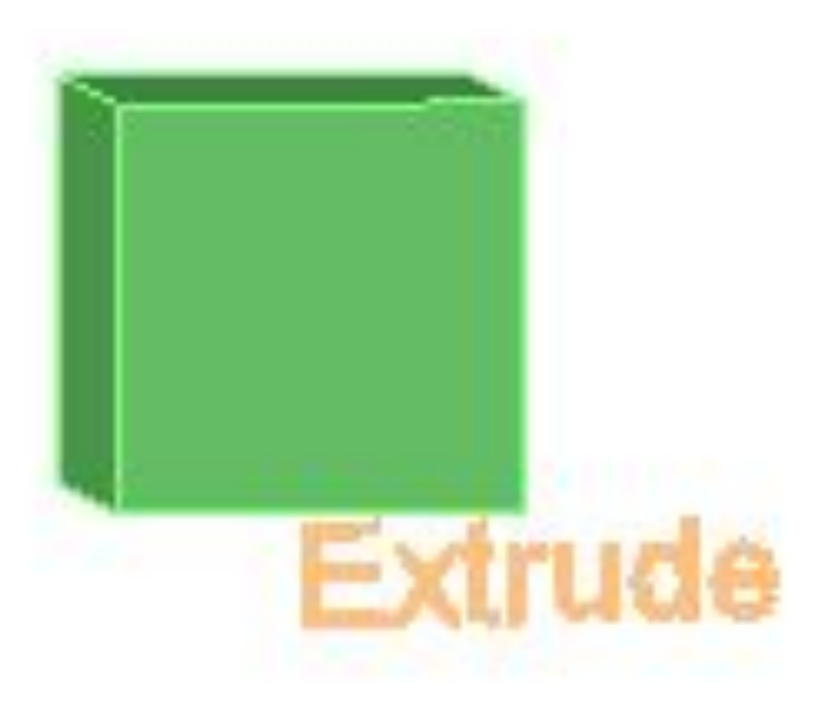

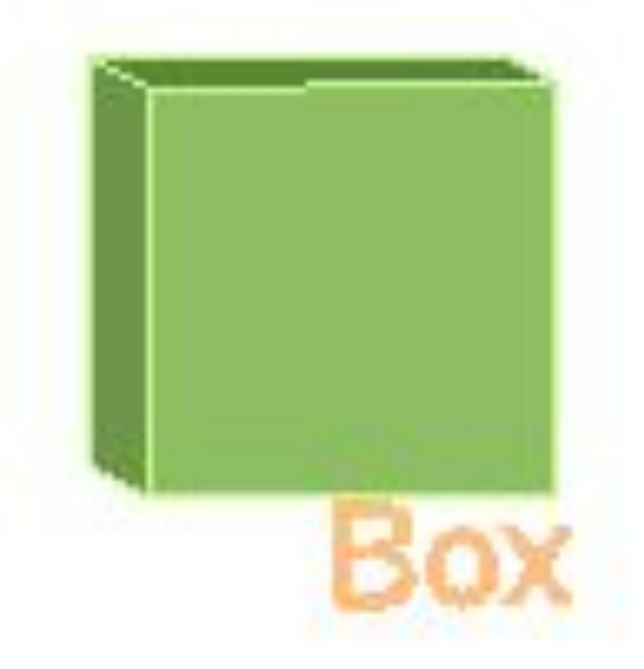

Os primeiros sólidos a serem feitos a partir do comando *box* e do *extrude,* mas nem todos os sólidos podiam ser por este comando

### Exerc. 2.2 - Tetraedro

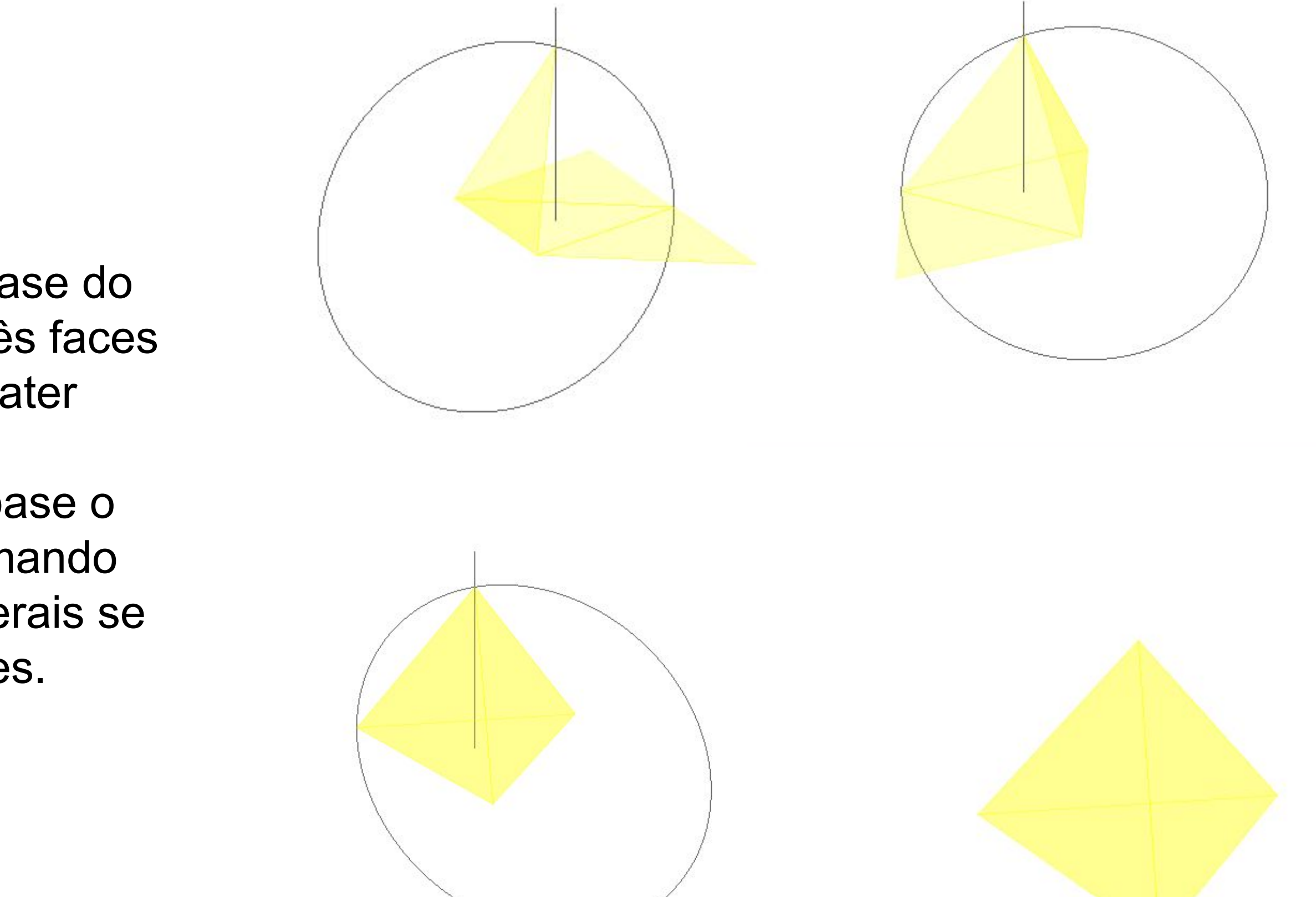

Para fazer o tetraedro começamos pela realização de uma base do triângulo equilátero, após isso fez-se um *mirror* das outras três faces para rebater. Após a planificação do tetraedro temos que rebater uma das faces mas para isso tivemos que fazer dois passos auxiliares um dele foi uma linha perpendicular ao centro da base o outro elemento auxiliar foi uma circunferência que com o comando *3drotate* permitindo saber onde é que o vértice das faces laterais se encontrariam após isso fez-se *array* para as outras duas faces.

### Exerc. 2.3 - Hexaedro

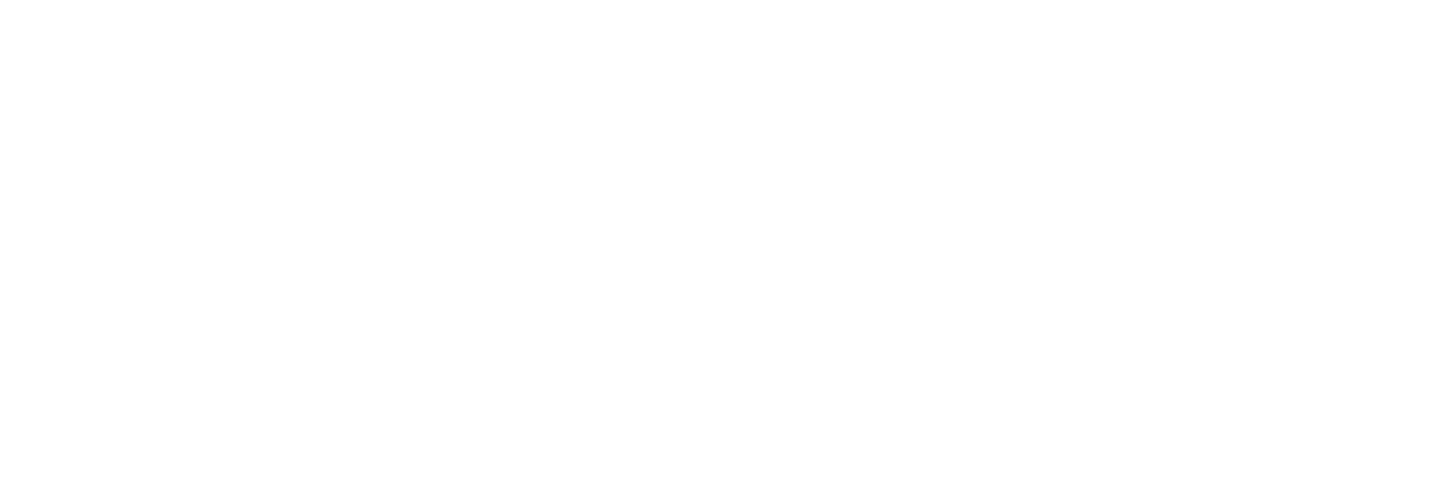

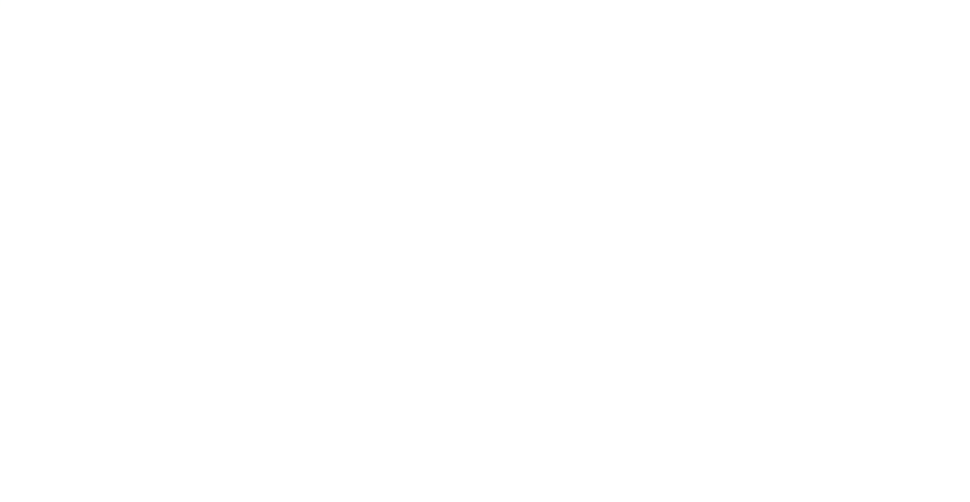

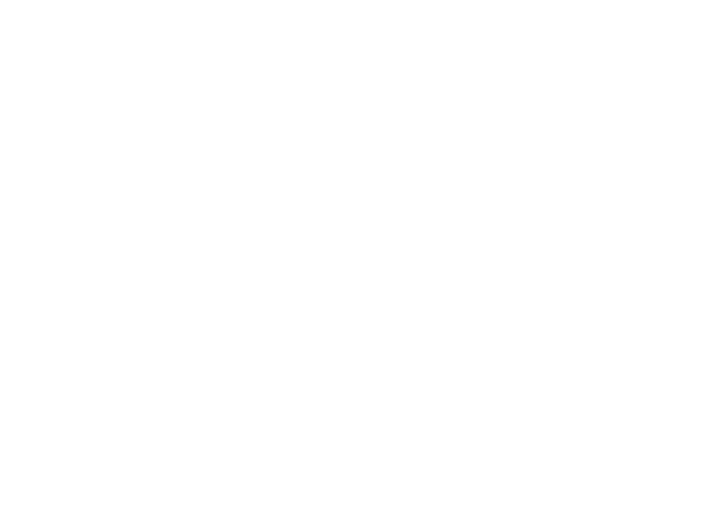

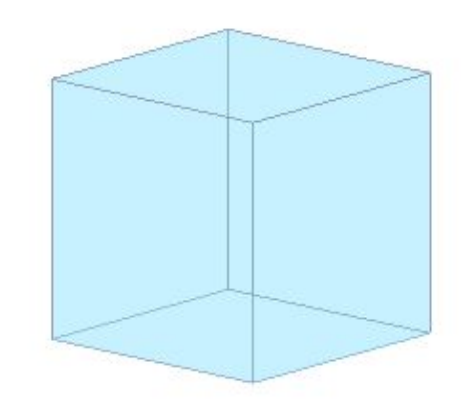

Para fazer o hexaedro fez-se a planificação com as seis faces e segui-se a mesma lógica de fazer o *3drotate* e rebater as faces

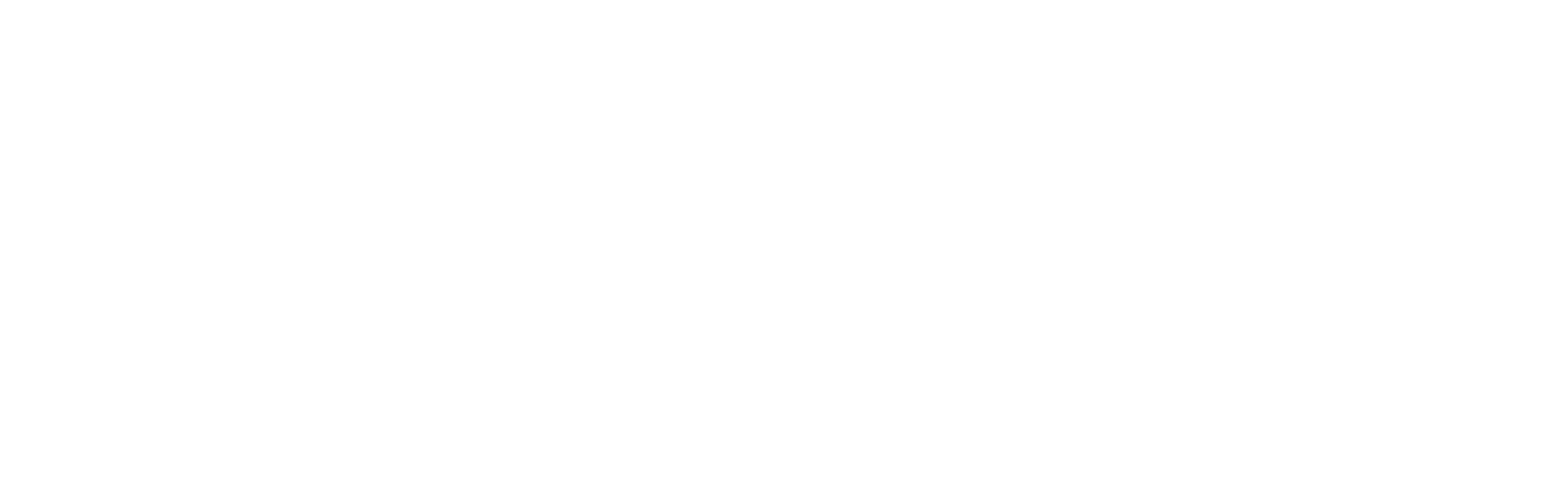

Para fazer o octaedro fez-se a planificação a base e as 4 faces e segui-se a mesma lógica de fazer o *3drotate* e rebater as faces após isso fez-se o *3dmirror* para a faces de baixo

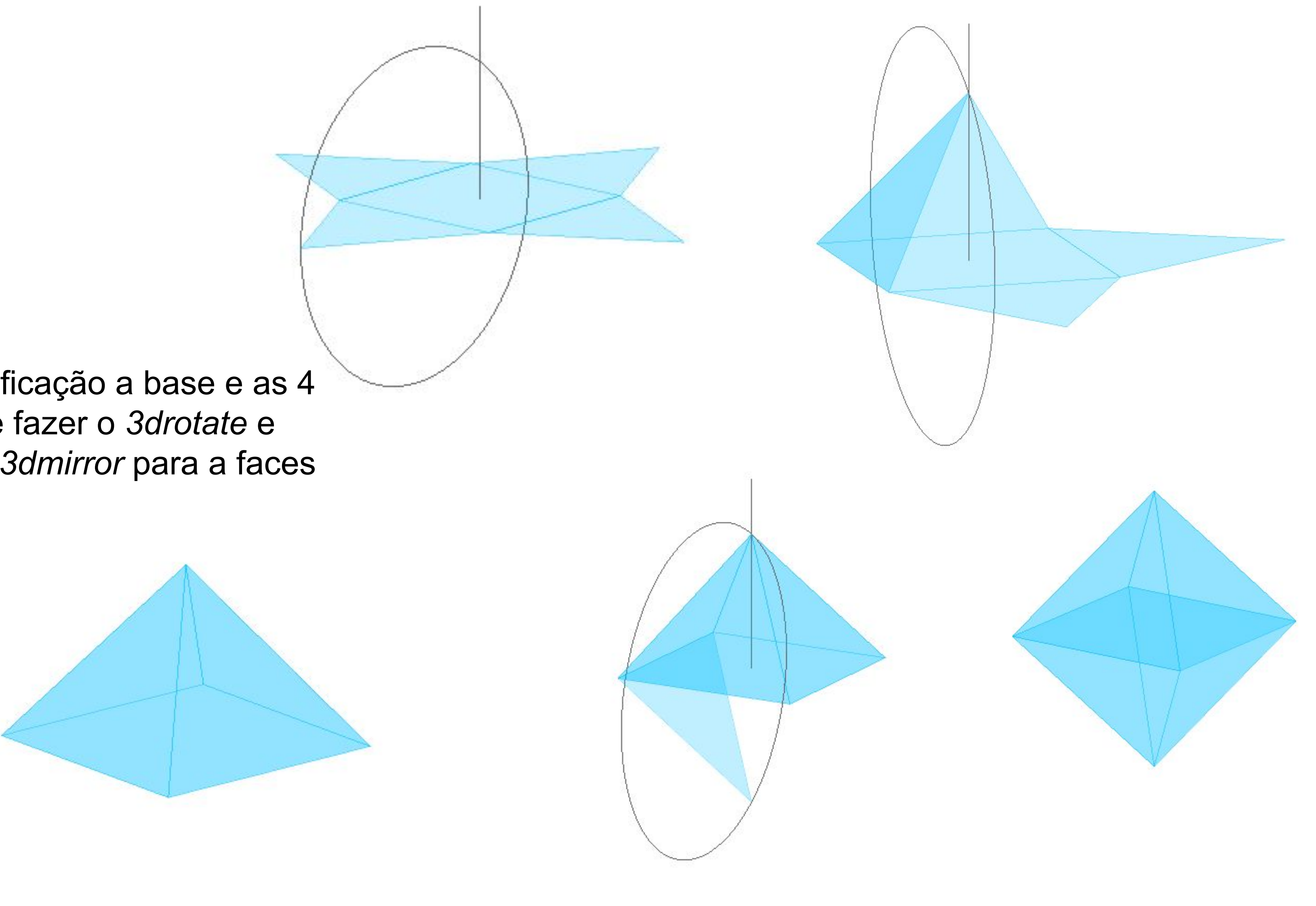

### Exerc. 2.4 - Octaedro

### Exerc. 2.5 - Dodecaedro

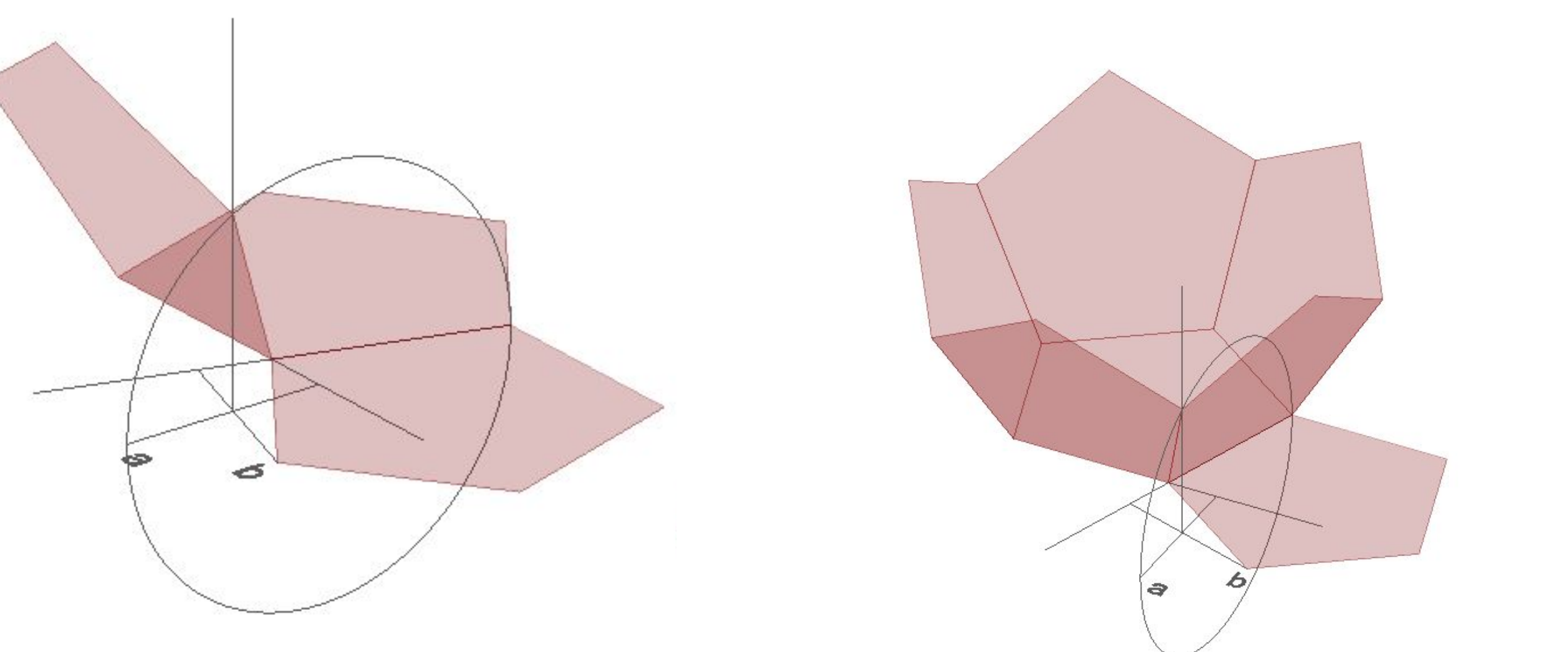

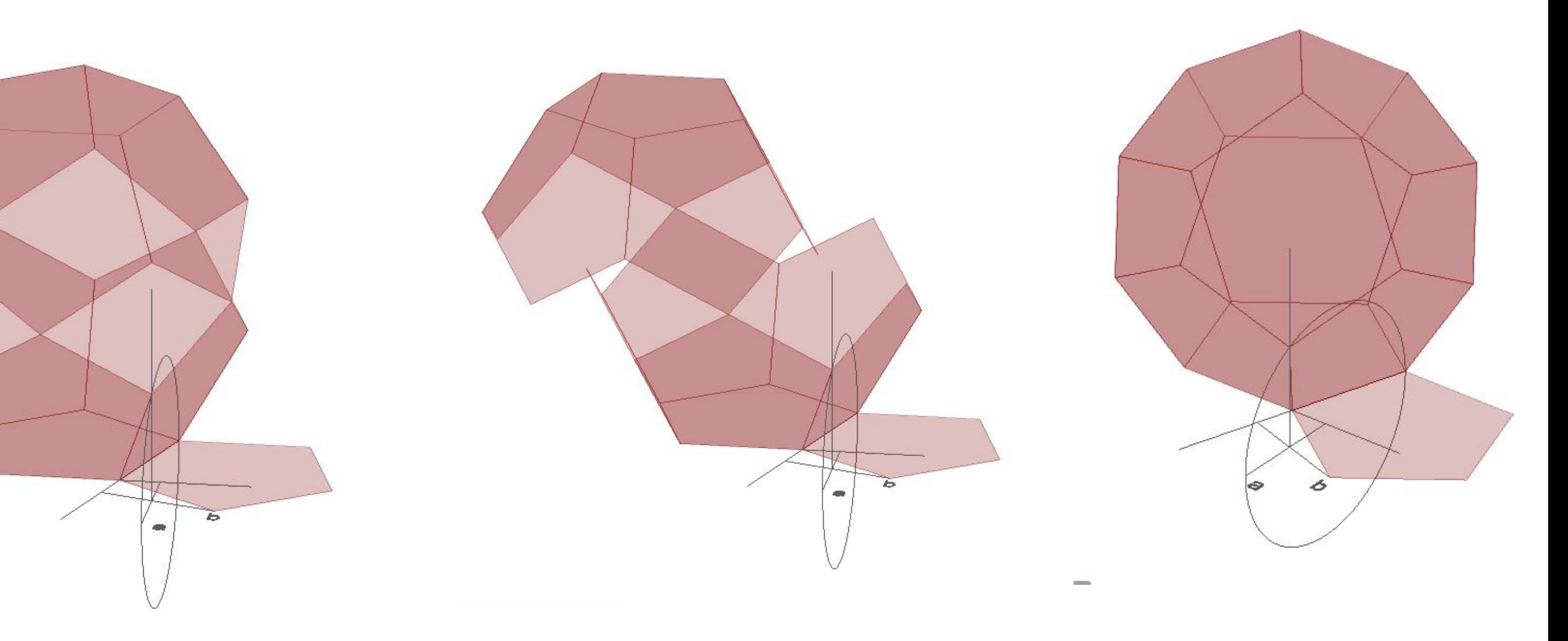

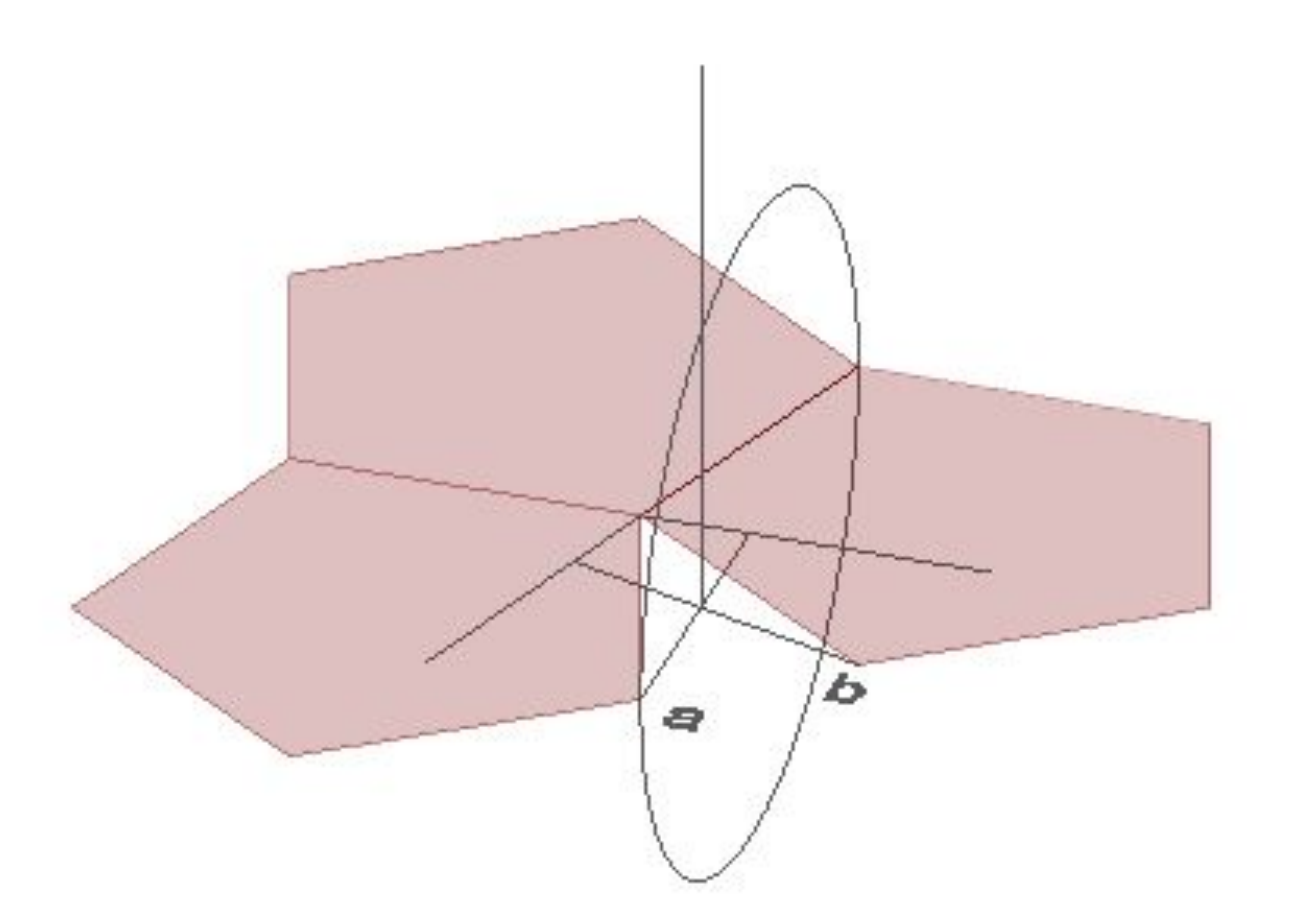

Para fazer o dodecaedro fez-se a base de um pentágono e duas fases após isso fez-se duas linhas auxiliares perlongando as charneiras e passando uma perpendicular no vértice da face (ponto A e B) e no ponto onde estas duas linhas se cruzam puxou-se uma linha paralela ao plano z para conseguir rebater as faces , prosseguindo da mesma maneira que se fez outros sólidos isto é com *3drotate ,* após isso faz-se *array* para fazer o resto das faces . A parte de cima deste sólido foi realizado com *3dmirror* e depois rotate para ele encaixar

### Exerc. 2.6 - Icosaedro

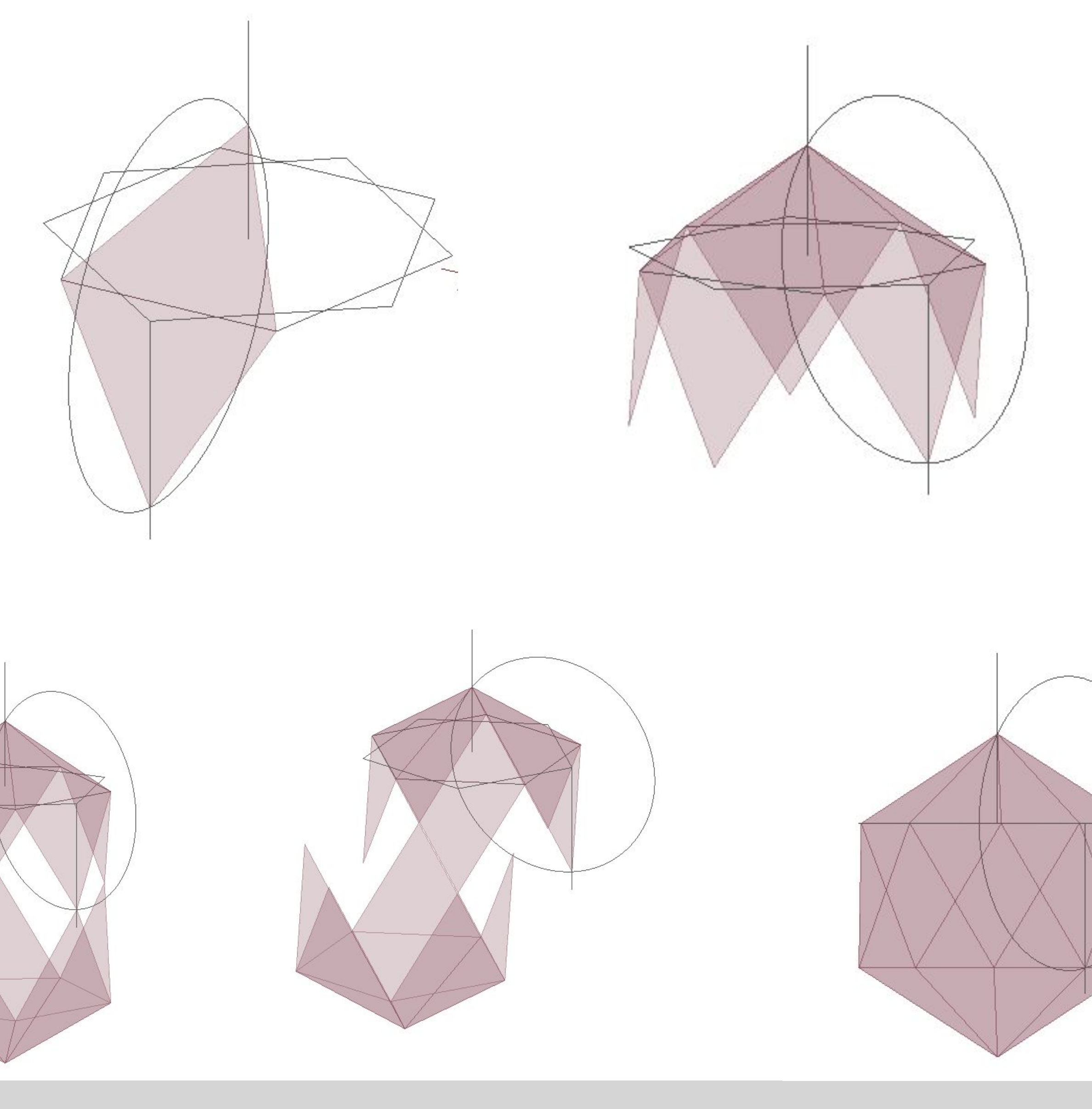

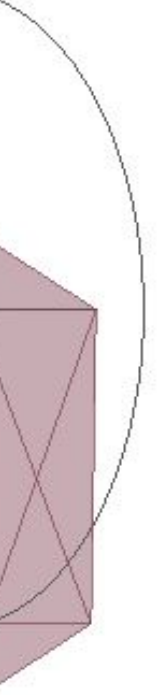

Para fazer o icosaedro aproveitou-se a base do dodecaedro (pentágono) depois repetiu-se o processo de rebater o triângulo com ajuda da linha perpendicular à base e a circunferência rebatida. Após rebater o triângulo de cima seguimos a mesma lógica e rebatemos o triângulo para baixo após isso fizemos array para fazer a parte de cima deste sólido e após isso fizemos *3dmirror* para a parte de baixo e depois finalizou se com *rotate* para encaixar estas duas parte